# **ADVANTECH**

# IPMI-1000 IPMI module, AST2300 chipset Startup Manual

Before you begin installing your card, please make sure that the following items have been shipped:

1. IPMI-1000 module x 1

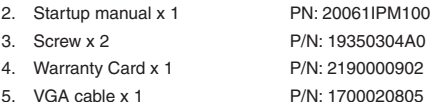

If any of these items are missing or damaged, please contact your distributor or sales representative immediately.

## **Packing List Contract Contract Contract Contract Contract Contract Contract Contract Contract Contract Contract Contract Contract Contract Contract Contract Contract Contract Contract Contract Contract Contract Contract**

#### **General Features**

- **• Out of band (OS independent)**
- **• User management**
- **• Remote control**
- **• System health**
- **• Maintenance**

#### **SBC Support List**

PPCE-7127G2-00A1E

#### PCE-5126WG2-00A1E

**Note:** For more SBC support list, please visit our website.

### **Mechanical and Environmental**

- **• Dimensions:** 68 mm x 31.5 mm
- **• Power supply type:** 5 VSB
- **• Power requirements:** 5 VSB @ 55mA
- **• Operating temperature:** 0 ~ 60° C
- **• Operating humidity:** 60° C @ 85% RH, Non-Condensing
- **• Storage temperature:** -40 ~ 85° C
- **• Storage humidity:** 60° C @ 95% RH, Non-Condensing
- **• Weight:** 0.48 kg

## **Connectors**

There are four connectors on the module and one of them is used to connect with SBC. The below table lists the functions of these connectors.

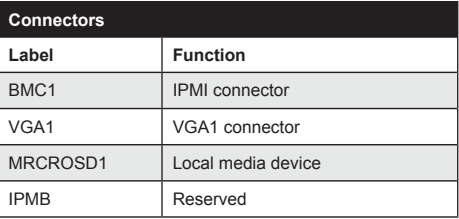

For more information on this and other Advantech products, please visit our website at:

#### **http://www.advantech.com**

#### **http://www.advantech.com/eplatform**

For technical support and service, please visit our support website at:

#### **http://support.advantech.com**

This manual is for the IPMI-1000 Series.

Part No. 2006IPM100

Print in China

1st Edition October 2012

# **Installation Guide**

- 1. Please connect IPMI module to the SBC BMC1 connector using the following steps.
	- 1). Connector BMC1 and the screw holes on your SBC. If your SBC is either PCE-7127 or PCE-5126WG2, you will find two screw holes around BMC1.

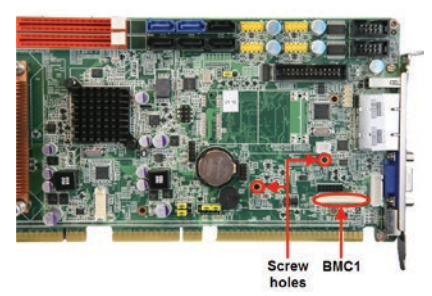

*Figure1: Locations of BMC1 & Screw holes on SBC*

2). Connector BMC1 and standoffs on IPMI-1000.

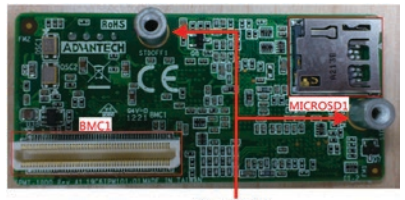

**Standoffs** *Figure 2: Locations of BMC1 & standoffs on module*

 3). Connect the SBC and IPMI-1000 with BMC1 connector.

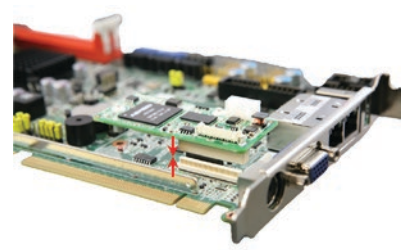

*Figure 3: Assembling module*

 4). Align the screw holes, and fix securely with the screws.

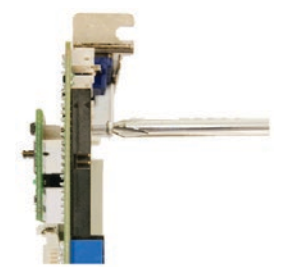

*Figure 4: Fixing the screws*

2. After setting up the hardware configuration, users should also complete BIOS settings. Please check the information below to find out corresponding instructions to enable the IPMI function.

Enter Server Mgmt, "BMC Support" and "Wait for BMC" are [Enabled] as default setting.

|                                                                                                    | Aptio Setup Utility – Copyright (C) 2011 Am<br>Main Advanced Chipset Boot Security Save & Exit<br>Se |
|----------------------------------------------------------------------------------------------------|----------------------------------------------------------------------------------------------------|
| <b>BMC Self Test Status</b>                                                                                                    | PASSED                                                                                               |
| <b>BMC Support</b><br>Wait For BMC<br>Wait Enr BMC Counter<br>▶ Bmc self test log<br>Sustem Event Log<br>$\blacktriangleright$ BMC network configuration | [Enabled]<br>[Enabled]<br>[6 Times]                                                                  |

*Figure 5: BMC support setting*

 Enter BMC network configuration, the default Configuration Address source is [Unspecified]. Change Address source to [Static], there is a default IP address for user setting in the first time.

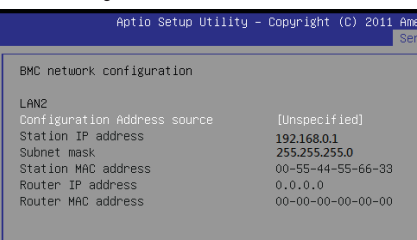

*Figure 6: BMC network configuration setting*

**Note:** At first time initialing IPMI-1000, it may take around 30~40 seconds before posting BIOS. When F/W is ready, the LED light of module will be flashing.

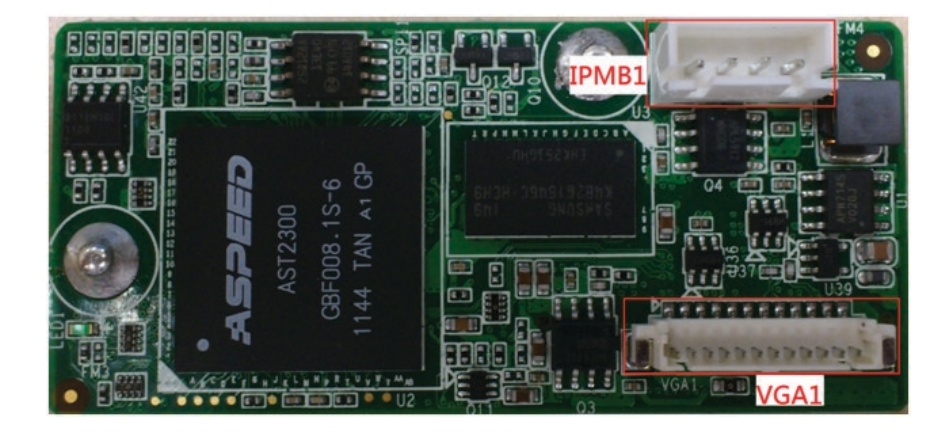

*Figure 7: IPMI-1000 Top side Board Layout*

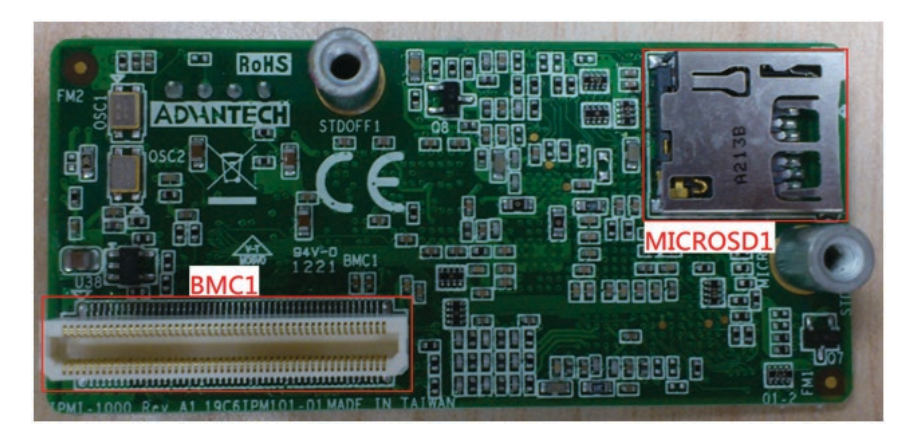

*Figure 8: IPMI-1000 Bottom side Board Layout*